# **Date and time on the visualization**

In this tutorial we show how to display the current date and time on the visualization as well as different ways of formatting.

## **1. Clock update**

We will start from a small portion of Lua code, that will allow us to obtain the current date and save it in a VAR variable.

```
function clock()
   set('VAR.clock',date())
```
end

The clock function invokes the Lua function- date. It returns the current date and time and saves the  $c1k$  variable using the set function.

Date and time are displayed in the default format and should have the following form:

```
<day name> <month name> <day> <hour>:<minute>:<second> <year>, e.g.:
Wed Nov 7 14:50:00 2012.
```
# **2. Starting the clock**

The code mentioned in section 1. does not perform any action until the  $\text{clock}(i)$  function is invoked. In order to get the time and date automatically updated, create a timer that will periodically invoke the  $\text{clock}(i)$  function. We will use timer.

- 1. Add a new timer in **Timers** tab. You can add the description, e.g. *"Clock"* (optional).
- 2. In **Seconds** field enter *0*. The timer will be invoked every minute.
- 3. Click on **Add command**, in order to define the clock() function. In the displayed window in the **Name** field enter C.LOGIC and in the **Value** field enter: clock().

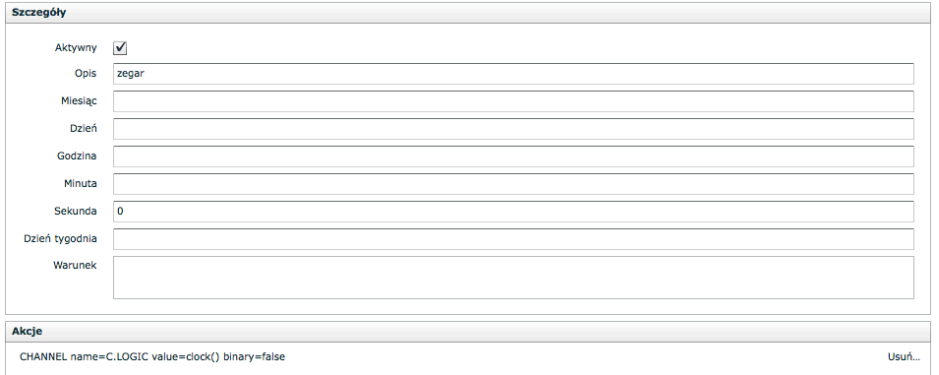

From now on the clock will be updated every minute automatically.

### **3. Effect on the visualization**

In order to see the effect on the visualization, add the element like **Text** and in the **Channel** field enter the name of the VAR variable in which the date and time is saved. In this case it is VAR.clock variable.

### **4. Date and time formatting**

In this section we present the ways of formatting the date and time. The following table lists all the available parameters that can be used to format dates and times. Examples relate to the date of the 07.11.2012 (Wednesday) at 15:10:35. All parameters can be used with the date function mentioned above.

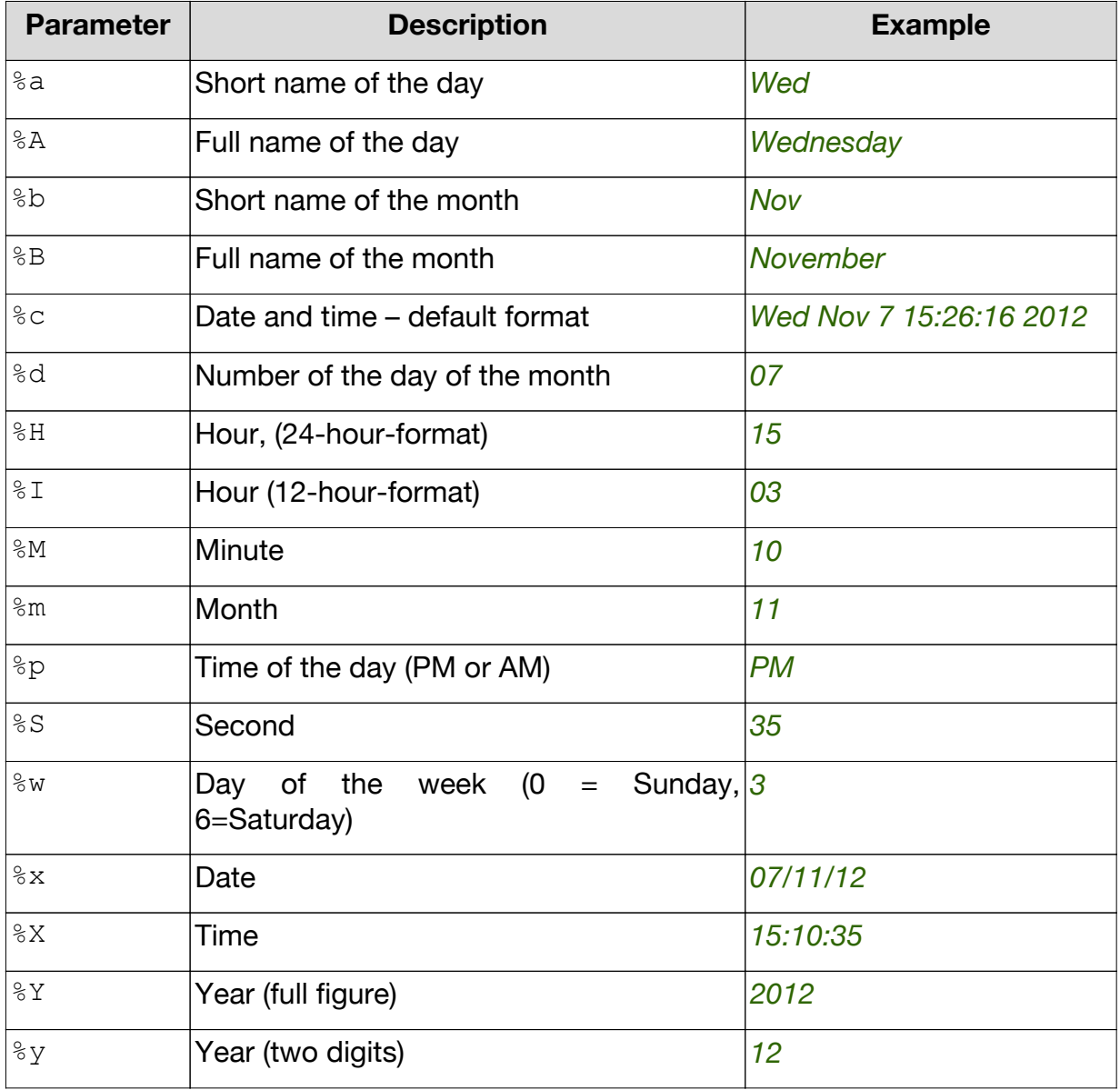

If the date function is invoked without any parameter (like in code from chapter 1, the  $\epsilon$ c parameter is used by default.

### **4.1. Usage**

Below we present some examples of date and time formatting which can be used in the code from the first section of the tutorial.

#### DOMIO

#### **Date and time on the visualization www.domiq.eu**

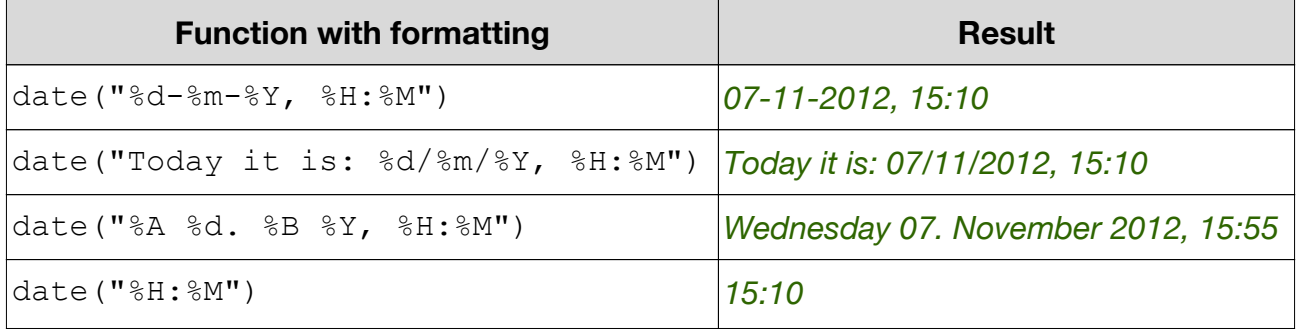